# Containers Anatomy

2018

# Agenda

- Setting up a file system
- Namespaces
- CGroups

## **Chroot Jail**

How do i use it?

chroot /path/to/new/root command

#### **Running Bash**

\$ mkdir -p jail/bin \$ cp /bin/bash jail/bin/ \$ sudo chroot jail/ /bin/bash Errrrr....

### Chroot Jail

#### **\$ mkdir -p jail/lib64/x86\_64-linux-gnu jail/lib/x86\_64-linux-gnu\$ ldd \$(which bash)**

 **linux-vdso.so.1 => (0x00007ffc75dd4000)**

 **libtinfo.so.5 => /lib/x86\_64-linux-gnu/libtinfo.so.5 (0x00007f6577768000)**

 **libdl.so.2 => /lib/x86\_64-linux-gnu/libdl.so.2 (0x00007f6577564000)**

 **libc.so.6 => /lib/x86\_64-linux-gnu/libc.so.6 (0x00007f657719a000)**

 **/lib64/ld-linux-x86-64.so.2 (0x000055979f3fd000)**

**\$ cp /lib/x86\_64-linux-gnu/libtinfo.so.5 jail/lib/x86\_64-linux-gnu/ \$ cp /lib/x86\_64-linux-gnu/libdl.so.2 jail/lib/x86\_64-linux-gnu/ \$ cp /lib/x86\_64-linux-gnu/libc.so.6 jail/lib/x86\_64-linux-gnu/**

**\$ cp /lib64/ld-linux-x86-64.so.2 jail/lib64/**

**\$ sudo chroot jail/ /bin/bash**

## Chroot Jail

#### Download rootfs

Link: wget <https://github.com/ericchiang/containers-from-scratch/releases/download/v0.1.0/rootfs.tar.gz>

**\$ tar -zxf rootfs.tar.gz**

I can kill any process. Launch a process outside chroot in any other session (eg. top)

**\$ # from host not chroot \$ top & \$ # go inside chroot \$ sudo chroot rootfs /bin/bash \$ mount -t proc proc /proc \$ ps aux | grep top \$ pkill top**

lightweight process virtualization through isolation

7 namespaces are available to rule them all:

- Mount isolate filesystem mount points
- UTS isolate hostname and domainname
- IPC isolate interprocess communication (IPC) resources
- PID isolate the PID number space
- Network isolate network interfaces
- User isolate UID/GID number spaces
- Cgroup isolate cgroup root directory

user space additions:

IPROUTE package

● some additions like ip netns add/ip netns del and more. util-linux package

- unshare util with support for all the 6 namespaces.
- $\bullet$  nsenter a wrapper around setns()

#### Lets Run an Example:

- **\$ unshare -h**
- **\$ hostname**

 **dev-ubuntu** 

- **\$ sudo unshare -u /bin/sh**
- **\$ hostname my-new-hostname my-new-hostname**

**\$ hostname**

- 
- **\$ exit**
- **\$ hostname**

 **dev-ubuntu**

#### Continuing with our rootfs using unshare

**\$ sudo unshare -p -f --mount-proc=\$PWD/rootfs/proc chroot rootfs /bin/bash \$ ps aux**

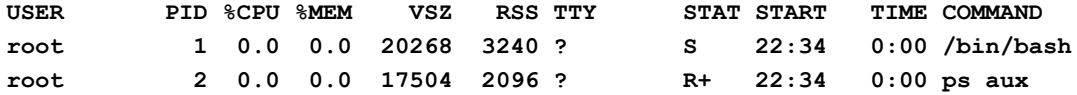

#### Entering namespaces with nsenter

```
$ # From the host, not the chroot.
$ ps aux | grep /bin/bash | grep root
$ sudo 1s -1 /proc/{YOUR PID}/ns
$ sudo nsenter --pid=/proc/29840/ns/pid \
 unshare -f --mount-proc=$PWD/rootfs/proc \
 chroot rootfs /bin/bash
$ ps aux
```
#### Deploying an "immutable" container

```
$ # From the host, not the chroot.
$ sudo mkdir readonlyfiles
$ echo "hello" > readonlyfiles/hi.txt
$ sudo mkdir -p rootfs/var/readonlyfiles
$ sudo mount --bind -o ro $PWD/readonlyfiles $PWD/rootfs/var/readonlyfiles
$ sudo chroot rootfs /bin/bash
echo "bye" > /var/readonlyfiles/hi.txt
```
# **CGroups**

cgroups, short for control groups, allow kernel imposed isolation on resources like memory and CPU.

- **Resource limiting** groups can be set to not exceed a configured memory limit, which also includes the file system cache
- **Prioritization** some groups may get a larger share of CPU utilization or disk I/O throughput
- **Accounting** measures a group's resource usage, which may be used, for example, for billing purposes
- **Control** freezing groups of processes, their checkpointing and restarting

The kernel exposes cgroups through the /sys/fs/cgroup directory.

# **CGroups**

#### Example Creating Memory Group:

**\$ sudo mkdir /sys/fs/cgroup/memory/demo \$ ls /sys/fs/cgroup/memory/demo/**

#### Lets Limit the cgroup to 100MB of Memory

**\$ echo "100000000" > /sys/fs/cgroup/memory/demo/memory.limit\_in\_bytes \$ echo "0" > /sys/fs/cgroup/memory/demo/memory.swappiness**

The tasks file is special, it contains the list of processes which are assigned to the cgroup. To join the cgroup we can write our own PID.

# Links

<https://linux.die.net/man/7/capabilities>

<https://en.wikipedia.org/wiki/Seccomp>

<http://www.haifux.org/lectures/299/netLec7.pdf>

<http://man7.org/linux/man-pages/man7/namespaces.7.html>

https://prefetch.net/blog/2018/02/22/making-sense-of-linux-namespaces/